Bergenfield Public Schools

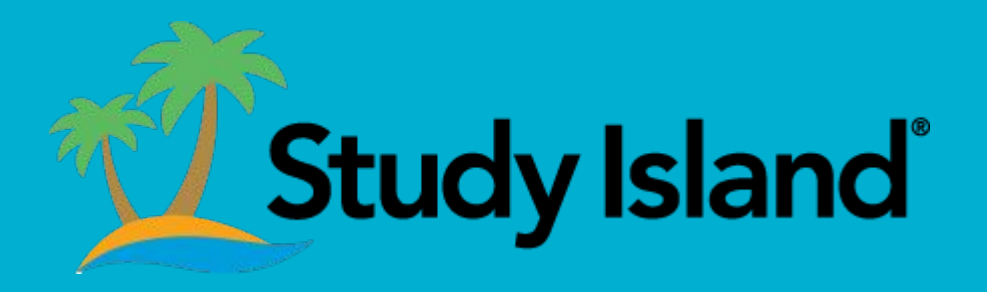

Charlene Taveras

Bergenfield High School Media Specialist

Firstly, on your webpage enter [www.bergenfield.org](http://www.bergenfield.org)

> This is our district's main page

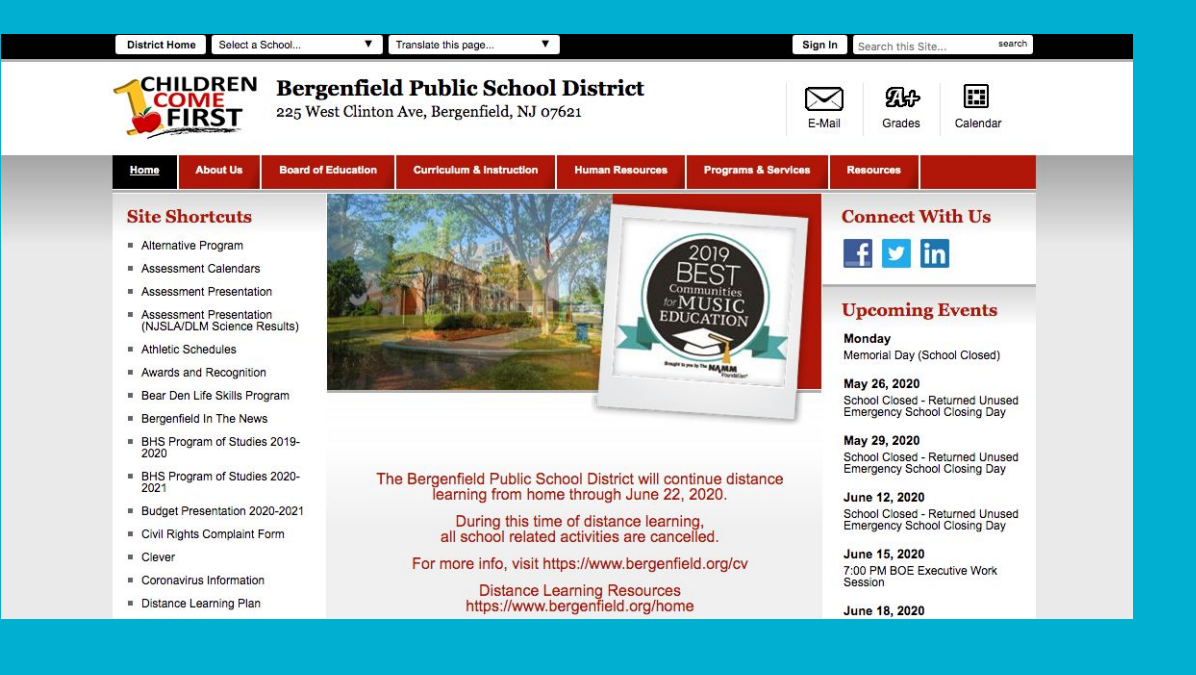

On this page click the link "Resources".

This link will present a menu, select "Student Resources"

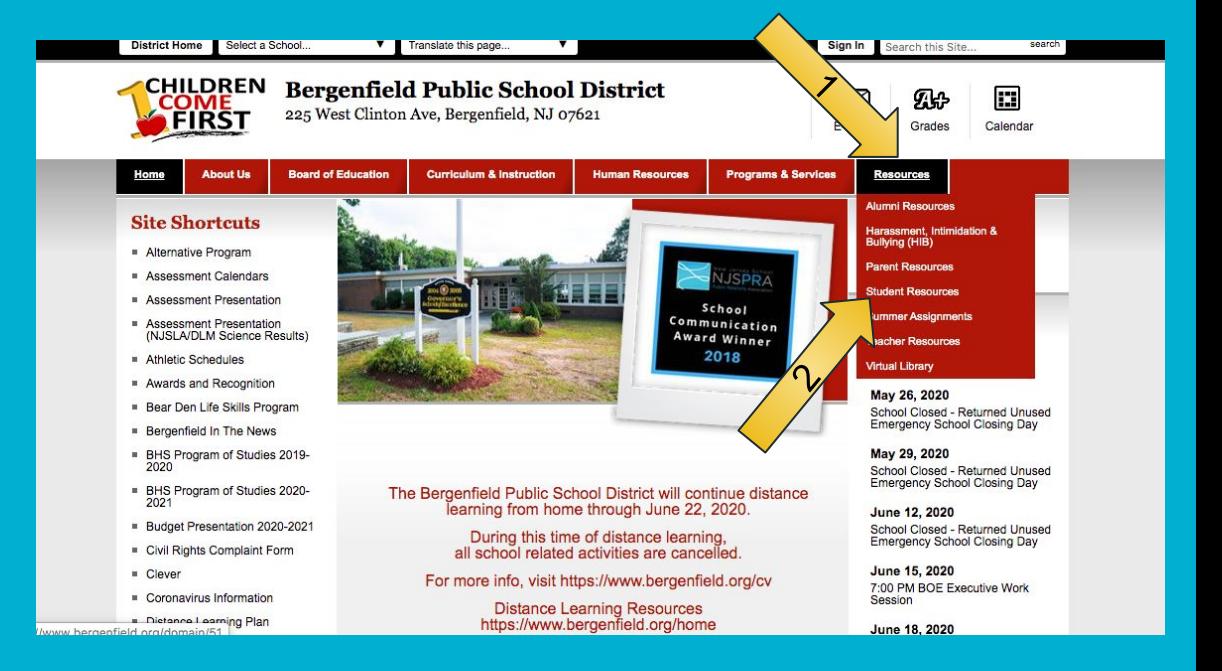

This page will present with you all the resources the district provides.

To get to Study Island select the link Clever.

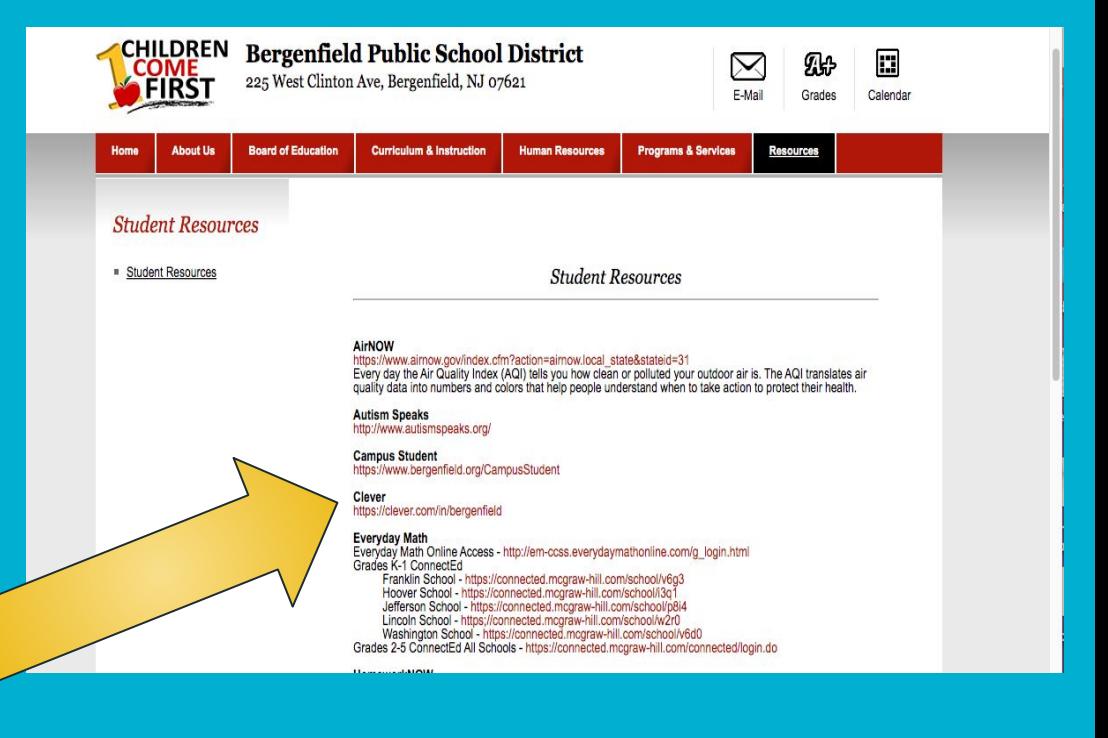

Clever will ask you how you would like to initiate your session.

Select the Google option.

Enter your **Bergenfield** email address and password.

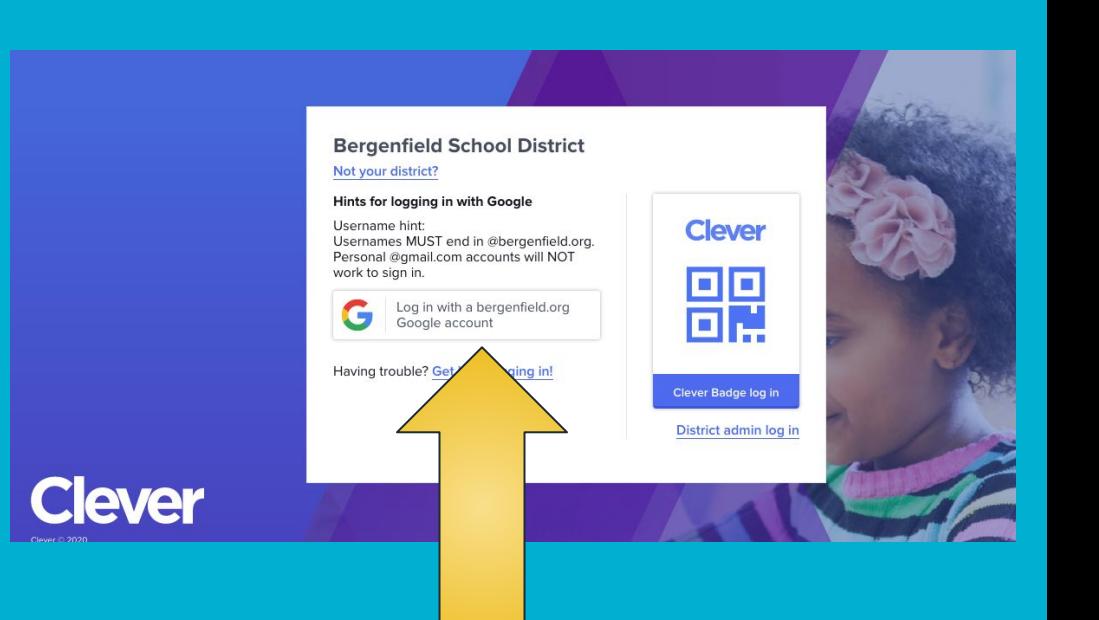

When you get to Clever scroll down to **APPS.** 

In the selection of apps you will see **Study Island**.

Select the Study Island icon.

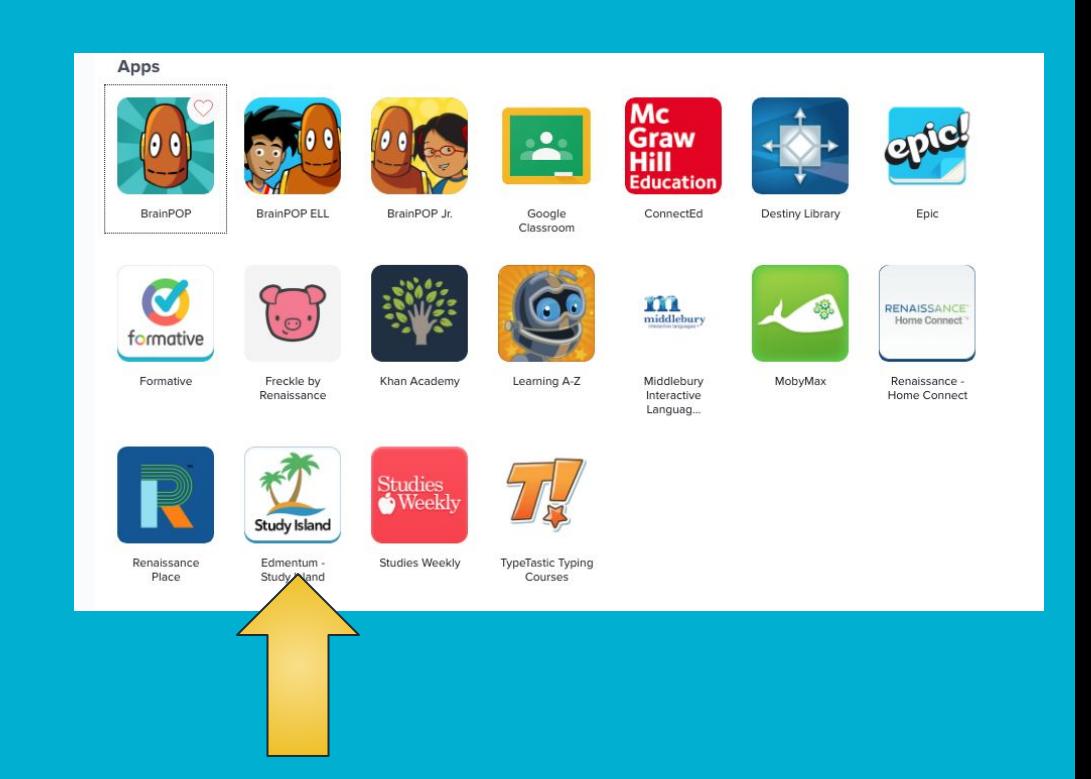

This will take you to your child's Study Island homepage.

On this page you will see your classes and grades.

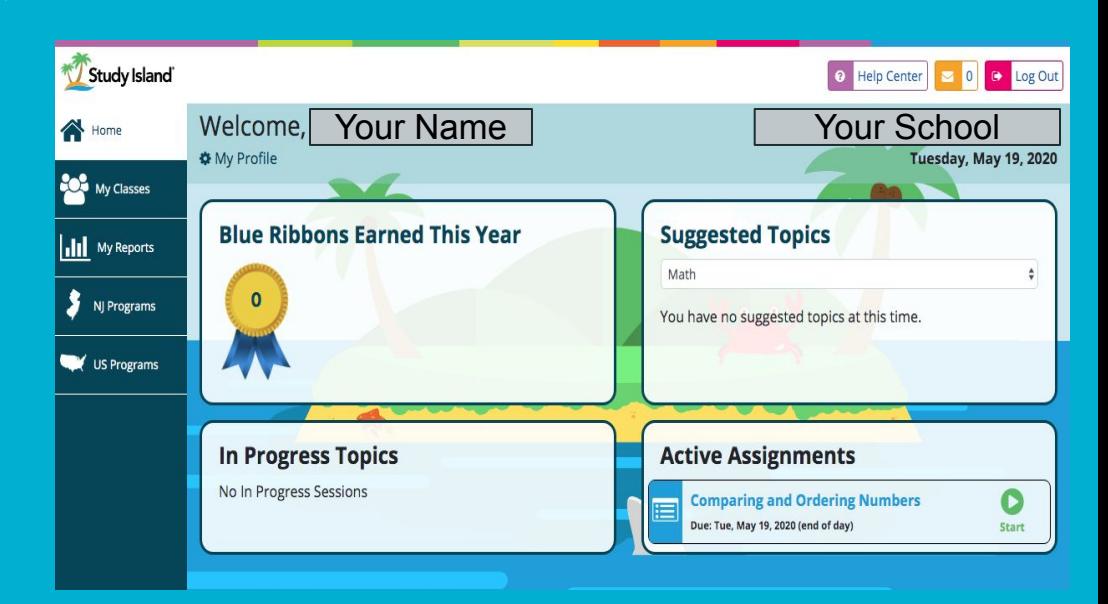

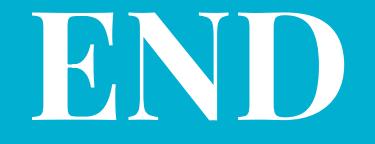

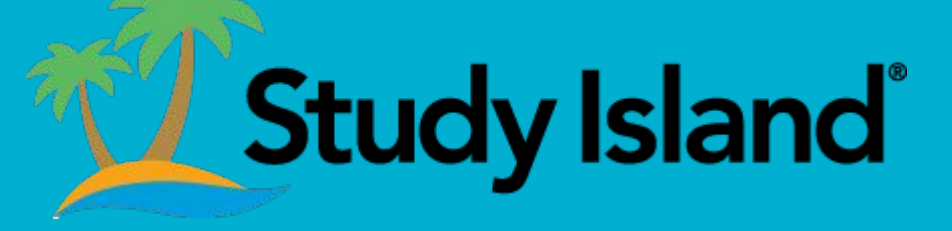